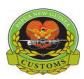

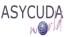

## Papua New Guinea Customs Service

# Single Administrative Document (S.A.D.) EASY REFERENCE GUIDE for Export Declarations

#### Introduction

The Easy Reference Guide initial is designed to assist importers, exporters, customs brokers and Customs staff to appreciate and have an understanding of the revised form 15 or now to be known as the Customs ASYCUDA Single Administrative Document (SAD).

The SAD is the official document to be used for all Customs clearance regimes such as for import, export, excise, bonded warehouse, etc.

Please note that the information provided in the Guide is valid for ASYCUDA World. Changes and updates to certain field's usage may be required as a result of new facilities being added.

#### **How to complete an Export declaration**

The following guide provides registered users of the ASYCUDA World (AW) system with the information necessary for the completion of an 'Export' SAD.

Export SADs declarations include:

- General Exportation
- Re-exportation
- Temporary export
- Export after warehousing

This document provides an outline of the purpose of each field within an export SAD. Each field (or box) is described in sequence with information on whether the content is:

- 'Mandatory' (i.e. it must be input or is automatically generated by the system),
- 'Optional' (i.e. only to be completed if the specific information is known) or
- 'Prohibited' (i.e. the data is not required or the information is not known).

Some fields require the input of specific reference codes, which represent standard reference information. For the complete list of all reference codes, please refer to the 'How to access the reference tables in any AW E-document' functional note.

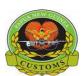

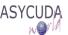

## **Explanation of SAD fields for Export Declaration**

| Field<br>No | Field Label                       | Action                                      | Description and / or Use                                                                                                    |
|-------------|-----------------------------------|---------------------------------------------|----------------------------------------------------------------------------------------------------|
| 1           | DECLARATION                       | Mandatory                                   | This determines whether the goods declaration is lodged for importation, exportation, warehouse, etc.                                                                                                    |
|             |                                   |                                             | The declaration 'model' (or regime) number is entered on the SAD form in this field.                                                                                                    |
|             |                                   |                                             | For all export declarations, the model is "EX" with a specific number identifying which general procedure the export declaration belongs to, e.g. 1 for "Direct Export"                                                                                    |
|             |                                   |                                             | The field also determines the 1 <sup>st</sup> digit of the Procedure Code, Field No. 37.                                                                                                    |
| A           | OFFICE OF LODGMENT                | Mandatory                                   | This is the Customs Office Code of the location where the SAD is lodged and processed.                                                                                                    |
|             |                                   |                                             | The Customs Office where the SAD is lodged may be different from the Customs Office where the goods exit the country (Box 29).                                                                                                    |
|             |                                   |                                             | Using ASYCUDA, the system will automatically display the Office Name after the code is entered.                                                                                                    |
| 2           | Exporter                          | Mandatory                                   | The Exporter is the person, company or organization in Papua New Guinea who consigns goods to an overseas purchaser.                                                                                                    |
|             |                                   |                                             | Using ASYCUDA, once the TIN has been entered, the full name and address of the exporter will be automatically displayed on the SAD.                                                                                                    |
| 3           | Pages                             | Automatically<br>displayed by the<br>system | This field indicates the total number of pages in the declaration, inclusive of the front page and any continuation (additional) pages, i.e. 2, 3, etc. as required.  Example:                                                                             |
|             |                                   |                                             | If the declaration is composed of 3 pages, ASYCUDA World will display, 1   3 on the first page, 2   3 on the second page and 3   3 on the last page.                                                                                                    |
|             |                                   |                                             | Using ASYCUDA World, the system will automatically display this information.                                                                                                    |
| 4           | Load List                         | Prohibited                                  |                                                                                                    |
|             | Customs<br>Registration<br>Number | Automatically<br>displayed by the<br>system | Once all the SAD data has been satisfactorily input into ASYCUDA World, the system will automatically generate a unique registration number which is composed of a Serial Letter, a number (managed by the Customs Office code) and the registration date. |

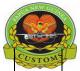

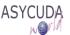

| CUSTOM |                               |                                              | The uniq                                                                                                    | ue numbers   | are manag    | ed by        | reference to                | the Custon      | ms office and th                        |
|--------|-------------------------------|----------------------------------------------|----------------------------------------------------------------------------------------------------|--------------|--------------|--------------|-----------------------------|-----------------|-----------------------------------------|
|        |                               |                                              | Example                                                                                                    | e:           |              |              |                             |                 |                                         |
|        |                               |                                              | Serial<br>Letter                                                                                                    | Number       | Date         |              | Customs<br>Office           | Current<br>Year |                                         |
|        |                               |                                              | Е                                                                                                    | 47           | 16/05/2      | 017          | POM                         | 2017            |                                         |
|        |                               |                                              | Е                                                                                                    | 48           | 16/05/2      |              | POM                         | 2017            |                                         |
|        |                               |                                              | E                                                                                                    | 47           | 16/05/2      | 017          | JAS                         | 2017            |                                         |
|        | Manifest Reg                  | Optional                                     | This field                                                                                                    | d is used to | enter detail | ls of th     | ne Manifest                 | Registration    | n Number.                               |
| 5      | Items                         | Automatically<br>displayed by the<br>system  |                                                                                                    |              |              |              | er of items<br>of items per |                 | AD. There is no                         |
|        |                               | ·                                            | Using AS                                                                                                    | SYCUDA,      | the number   | of ite       | ms will be d                | lisplayed au    | itomatically.                           |
| 6      | Total packages                | Mandatory                                    | Using the SAD electronically, the declarant must state the total number of packages for the whole of the declaration (i.e. the sum of all packages in all the items).                                                                                                    |              |              |              |                             |                 |                                         |
|        |                               |                                              |                                                                                                    |              |              |              | ndicated in lated in the re |                 | ld be equal to thox 31.                 |
|        |                               |                                              | Example                                                                                                    | e:           |              |              |                             |                 |                                         |
|        |                               |                                              | two of 34                                                                                                    | _            | d item thre  |              |                             |                 | 10 packages, iten<br>6) should be fille |
| 7      | Declarant<br>Reference number | Optional / Automatically input by the system | It could be the job or reference number, if filled by the broker or the sequential number for each declarant per Customs site per annum, if automatically generated by the system and will be composed of # followed by a number and is generated automatically by the ASYCUDA system: |              |              |              |                             |                 |                                         |
|        |                               |                                              | Example                                                                                                    | e:           |              |              |                             |                 |                                         |
|        |                               |                                              | Nui                                                                                                    | mber D       | eclarant     | Year         | Offic                       | e               |                                         |
|        |                               |                                              | # 1                                                                                                    |              | 0006833      | 2017         |                             |                 |                                         |
|        |                               |                                              | # 2                                                                                                    |              | 0006833      | 2017         |                             |                 |                                         |
|        |                               |                                              | # 1 # 2                                                                                                    |              | 0006833      | 2017         |                             |                 |                                         |
|        |                               |                                              | # 2 # 1                                                                                                    |              | 00006833     | 2017<br>2017 |                             |                 |                                         |
|        |                               |                                              | # 2                                                                                                    |              | 0713097      | 2017         |                             |                 |                                         |
|        |                               |                                              | # 1                                                                                                    |              | 0713097      | 2017         |                             |                 |                                         |
|        |                               |                                              | # 2                                                                                                    |              | 0713097      | 2017         |                             |                 |                                         |
|        |                               |                                              |                                                                                                    |              |              |              |                             |                 |                                         |
| 8      | Importer                      | Mandatory                                    |                                                                                                    | Papua New    |              |              |                             |                 | ny or organization<br>om the goods ar   |

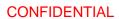

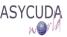

| CUSTOMS |                                 |                                             | The declarant must enter the full name, address and contact details, including an e-mail address (if any) of the overseas purchaser of the goods.                                                                                            |
|---------|---------------------------------|---------------------------------------------|----------------------------------------------------------------------------------------------------|
| 9       | Person resp. for finance settl. | Optional                                    | This is the company, business or person that is responsible to settle all Customs related duties.                                                                                                    |
|         |                                 |                                             | Using ASYCUDA, once the TIN has been entered, the full name and address of the Importer will be automatically displayed on the SAD.                                                                                                    |
| 10      | Country first dest.             | Mandatory                                   | This is the country code where the goods are <b>first</b> unloaded after transportation from Papua New Guinea.                                                                                                    |
| 11      | Trading cty.                    | Mandatory                                   | This is the country code where the exporter is domiciled or has his business. It is the country of origin of the consignment.                                                                                                    |
| 12      | Other costs                     | Automatically input by the system           | This field displays the total amount of additional charges and deductions in the national currency, which have not been included in the invoice. The details are required for the calculation of the Customs value of the goods.             |
| 13      | Province                        | Mandatory                                   | Select the domestic location (province) where the Consignment originated. The Province code will be displayed automatically by the system                                                                                                    |
| 14      | Declarant/Agent                 | Mandatory                                   | The declarant is the person, company or organization authorized by Customs to declare and clear the goods.                                                                                                    |
|         |                                 |                                             | For regular exporter who declare and clear their own goods, their TIN, together with their full name and address must be entered.                                                                                                    |
|         |                                 |                                             | In some circumstances, the declarant will be a Customs Agent, who is authorised by the exporter to clear goods on their behalf. In this case the authorised Customs Agent must enter his/her TIN, together with their full name and address. |
|         |                                 |                                             | When a TIN is entered using the ASYCUDA World system, the full name and address of the Declarant will be automatically displayed.                                                                                                    |
| 15      | Country of export               | Automatically<br>displayed by the<br>system | Using the ASYCUDA system, the name of the country of export will be automatically displayed when the Country of Export Code is entered.                                                                                                    |
| 15      | Cty Exp Code                    |                                             | The 'Country of Export' field has two (2) parts:                                                                                                    |
|         |                                 | Mandatory                                   | Part 1- At export, the Country of Export is Papua New Guinea (PG).                                                                                                    |
|         |                                 | Prohibited                                  | Part 2                                                                                                    |
| 16      | Country of Origin               |                                             | Provided each item has the same Country of Origin (Box 34), the country name will be displayed automatically by the system in Box 16.                                                                                                    |
|         |                                 |                                             |                                                                                                    |

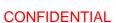

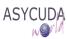

| The state | 3                              |                                             |                                                                                                    |
|-----------|--------------------------------|---------------------------------------------|----------------------------------------------------------------------------------------------------|
| CUSTOMS   |                                | Automatically<br>displayed by the<br>system | If different Countries of Origin are indicated at the item level (Box 34), the system will display "MANY" in Field 16.                                                                                                    |
| 17        | Cty. Dest Code                 |                                             | The country of destination is the country to which a consignment will be delivered to the final consignee.                                                                                                    |
|           |                                |                                             | The country of destination field has two (2) parts:                                                                                                    |
|           |                                | Automatically displayed by the system       | Part 1 - The Country code (not the name of the country) to which the goods are being imported.                                                                                                    |
|           |                                | Prohibited                                  | Part 2                                                                                                    |
| 17        | Country of destination         | Automatically<br>displayed by the<br>system | Using the ASYCUDA system, the name of the country of destination will be automatically displayed when the Country of Destination Code is entered.                                                                                                  |
| 18        | Identity and nationality       |                                             | This field has two (2) parts:                                                                                                    |
|           | (Vessel / Flight) at departure | Mandatory                                   | Part 1 - should be completed with the identification of the means of transport which carry the shipment from the place of departure                                                                                                    |
|           |                                |                                             | <ul> <li>For sea cargo, the vessel name and voyage number should be inserted</li> <li>For air cargo, the aircraft registration and flight number should be inserted</li> </ul>                                                                     |
|           |                                | Optional                                    | Part 2 - the nationality indicates the country code in which the means of transport is registered. This part of Box 18 is optional, but if you have the information, you should insert it on the SAD.                                              |
| 19        | Ctr.                           | Optional                                    | This field indicates whether the goods being declared will be transported within a container. It does not refer to the quantity of containers.                                                                                                    |
|           |                                |                                             | In those cases where the field is ticked, the Tab 'Container' will become available at the bottom of the SAD into which the appropriate details should be inserted.                                                                                |
| 20        | Delivery terms                 |                                             | These are the international commercial terms agreed upon between the seller and the buyer for the delivery of the merchandise to the buyer. The Terms of Delivery in international trade are laid down in the international standard of INCOTERMS. |
|           |                                |                                             | The field has three (3) parts:                                                                                                    |
|           |                                | Mandatory                                   | Part 1 – The Terms of Delivery Code describes the terms of delivery specified in the sales contract between the seller and the buyer of the declared goods, as FOB.                                                                                |
|           |                                | Mandatory                                   | Part 2 - Terms of Delivery Place, is the place where the terms are relevant (Ex: Australia).                                                                                                    |

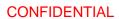

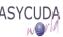

| CUSTOMS |                                      | Prohibited                                  | Part 3                                                                                                    |
|---------|--------------------------------------|---------------------------------------------|----------------------------------------------------------------------------------------------------|
| 21      | Date of arrival<br>(Vessel / Flight) | Prohibited                                  |                                                                                                    |
| 22      | Currency & total amount invoiced     | Mandatory<br>Mandatory                      | The field has two (2) parts:  Part 1 – Should be completed with the Currency code in which the goods are invoiced  Part 2 – Represents the total amount in foreign currency (unconverted), as stated on the invoice                                                                                                    |
| 23      | Exchange rate                        | Automatically<br>displayed by the<br>system | This is the official exchange rate for the foreign currency for which the goods in this SAD were paid for in PNG Kina. The rate of exchange used is the rate in force on the day the SAD is registered.  Using ASYCUDA, the exchange rate will be automatically displayed when the total invoice amount is entered.  The official exchange rates are updated every Monday and valid the next day, Tuesday. |
| 24      | Nature of transac.                   | Prohibited                                  |                                                                                                    |
| 25      | Mode transport at border             | Mandatory                                   | The box indicates the mode of transport used for the carriage of the goods across the border.  As an example, for goods departing by plane from Jackson International Airport you should insert the number 4 (Air transport) in Box 25.                                                                                                    |
| 26      | Inland mode<br>Transport             | Prohibited                                  |                                                                                                    |
| 27      | Place of loading                     | Mandatory                                   | The name of the seaport, airport, freight terminal or other place at which the goods are loaded onto the means of transport used for their carriage.  The field is composed of the Country Code (e.g. PG) followed by the City Code (e.g. for POM)  When using the ASYCUDA World system, the full name of the Place of loading will be automatically displayed.                                            |
| 28      | Financial and banking data           |                                             | The field, which is in five (5) parts, is concerned with the financing arrangements - including the banking information and terms of payment through which the payment of the goods has been made.                                                                                                    |

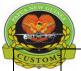

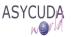

| Cheron |                                       |                                                      | It corresponds to the financial agreement between the buyer and the seller.                                                                                                    |
|--------|---------------------------------------|------------------------------------------------------|----------------------------------------------------------------------------------------------------|
| 0310   |                                       |                                                      | it corresponds to the imancial agreement between the buyer and the sener.                                                                                                    |
|        |                                       | Mandatory<br>Mandatory                               | Part 1 – Banks – each bank's Code will be used as their reference.  Part 2 - Terms of payment – i.e. the arrangement between the importer and exporter for the payment of the goods. It is not linked to the payment of the duties and taxes.                                                                                                    |
|        |                                       | Automatically displayed by the system  Automatically | Part 3 (Bank name) – Using ASYCUDA, the name of the bank will be displayed automatically when the bank code is entered.  Part 4 (Bank Branch) – linked to Bank code in Part 1                                                                                                    |
|        |                                       | displayed by the system  Mandatory                   | Part 5 (Bank file Number) – The bank file reference number will be displayed                                                                                                    |
| 29     | Office where goods exit               | Mandatory                                            | This field should be completed by entering the code for the Customs Office from which the goods exit Papua New Guinea.                                                                                                    |
|        |                                       |                                                      | It should be noted that the Customs office of exit may be different from the office of lodgment of the SAD in Field A (i.e. the OFFICE OF DISPATCH / EXPORT).  By using the ASYCUDA system, the following controls will apply:  Office of Exit will be compatible with the "Mode of Transport at border" in Field 25, and the  Office of Exit must be declared as the Border Customs office                                                                                                    |
| 30     | Temporary Shed /<br>Location of goods | Mandatory                                            | This field provides an indication of the place where the goods are temporarily located and available for examination. This may be the exporters' premises, temporary storage facility, open area at port, depot, etc.  The field is not used for indicating the Government Bond in which the goods are placed for exportation.                                                                                                    |
| 31     | Packages and description of goods     | Optional  Mandatory  Automatically displayed by the  | The field has six (6) parts;  Parts 1 & 2 – Represent the mark on the packages  Parts 3 & 4 – Represent the number and type of packages for the item. The code for the type of packages must be entered, such as CT for Cartons, etc.  When goods are exported using two different package types, it will be necessary for two items to be created on the SAD (i.e. if the goods are of the same HS classification but have different package types).  Part 5 (Goods Description as per Tariff) - the description of the goods - as per the HS Tariff - will be automatically displayed on the first two lines of the field |
|        |                                       | system<br>Mandatory                                  | if ASYCYDA system is used.  Part 6 (Commercial Description) - Must be completed with the commercial description as indicated on the invoice.                                                                                                    |

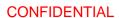

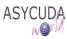

|                 |                                             | Although the field is restricted to a maximum of 50 characters, the additional                                                                                                    |
|-----------------|---------------------------------------------|----------------------------------------------------------------------------------------------------|
|                 |                                             | information page can be used for more information of the commercial description, if this becomes necessary.                                                                                                    |
| Item            | Automatically<br>displayed by the<br>system | This is the consecutive item number for the declaration, i.e. Item 1, Item 2, Item 3, etc.                                                                                                    |
| Commodity code  |                                             | This box requires the insertion of the commodity code of the item, in conformity with the Papua New Guinea 2017 HS Tariff                                                                                                    |
|                 | Mandatory                                   | Part 1 - HS Tariff (8 digits)                                                                                                    |
|                 | Mandatory                                   | Part 2 - National precision (3 digits)                                                                                                    |
|                 | Optional                                    | Part 3 - Additional precision (4 digits)                                                                                                    |
|                 | Optional                                    | Part 4 - Additional precision (4 digits)                                                                                                    |
|                 | Optional                                    | Part 5 - Additional precision (4 digits): used for Valuation database management                                                                                                    |
| Cty. orig. code |                                             | This is the country where the goods are produced.                                                                                                    |
|                 |                                             | The Country of Origin has two (2) parts:                                                                                                    |
|                 | Mandatory                                   | Part 1 – The Country Code where the goods being declared were originally produced                                                                                                    |
|                 | Prohibited                                  | Part 2                                                                                                    |
| Gr. mass (kg)   | Mandatory                                   | This field is to be completed by the insertion of the weight of the goods including packaging but excluding the carrier's equipment such as containers, crates, pallets, etc. It should be expressed in kilograms.                   |
|                 |                                             | It should also be noted that this is the gross mass (gross weight) of the goods, not the units of the item.                                                                                                    |
| Preference      | Prohibited                                  |                                                                                                    |
| PROCEDURE       |                                             | This field has two (2) parts:                                                                                                    |
|                 | Mandatory                                   | Part 1 - is to be filled with the Customs Procedure Code (CPC) used to identify the regime under which goods are being exported, e.g. procedure 1000 represents a direct export; 3071 an re-exportation after bonded Warehouse; etc. |
|                 | Mandatory                                   | Part 2 – is an Additional Procedure Code which must be used either to define the common regime or any special exemption allowed.                                                                                                    |
|                 | Cty. orig. code  Gr. mass (kg)  Preference  | Commodity code  Mandatory Mandatory Optional Optional Optional Optional  Orional  Orional  Prohibited  Mandatory Prohibited  Proference Prohibited  PROCEDURE  Mandatory  Mandatory                                                  |

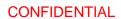

| ASY( | CUDA |  |
|------|------|--|
|      | WOVA |  |

| 38 | Net mass (kg)                                               | Mandatory                                                                                | This field is to be filled-in with the net mass, expressed in kilograms, for the goods declared (without any packaging).                                                                                                    |
|----|-------------------------------------------------------------|------------------------------------------------------------------------------------------|----------------------------------------------------------------------------------------------------|
| 39 | Quota                                                       | Prohibited                                                                               |                                                                                                    |
| 40 | Bill of Lading /<br>Airway<br>Bill/Previous Doc             | Mandatory<br>Optional                                                                    | This field has two (2) parts:  The associated Bill of Lading (BoL) No. or Airway Bill (AWB) No. should be input if the SAD deals with exportation (1000, 2100, 3051, etc).  If the SAD relates to a non-direct exportation (e.g. re-exportation), the system will automatically display the reference of the previous SAD.  Part 2 – Insert BL Split reference number                                                                                                    |
| 41 | Supplementary units                                         | Mandatory                                                                                | This field is to be completed when the HS requires the item to be classified in some other unit of measurement such as liters, number, dozen, etc. Only the quantity should be input, as the unit is automatically displayed.  If the HS requires other unit of measurement, their quantity should be entered on the valuation note.                                                                                                    |
| 42 | Item Price FCY                                              | Automatically<br>displayed by the<br>system                                              | The field describes the item price, which is the value of the goods being declared as invoiced.                                                                                                    |
| 43 | V.M.                                                        | Prohibited                                                                               |                                                                                                    |
| 44 | Add. Info Documents Produced Certificates and authorisation | Prohibited  Automatically displayed by the system  Automatically displayed by the system | This field is to be used for any additional information that may be required including the production of certificates, authorizations, licenses, etc  The field has four (4) parts:  Part 1 - License No - Deducted Value (DV) - Deducted Quantity (DQ)  Part 2 - This field displays the additional charges and deductions (not included in the invoice) in the national currency that is relevant to the calculation of the Customs value of the goods per item.  Part 3 - Add.Doc.Cod: the codes of any additional documents, certificates or authorizations, etc., which are required for the clearance of particular goods such as quarantine, health, etc.  Using the ASYCUDA system, the codes will be added automatically according to what is entered into the system (e.g. COO for Certificate of Origin).  Any other documents which are attached directly by the exporter will not be displayed in Box. 44 but will be visible from the "Attached Document" page.  Part 4 (Previous document reference) - is completed when a product is warehoused and subsequently released under a different HS Code. Using the |

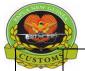

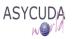

| CUSTOM |                       | Automatically displayed by the system  Prohibited  Optional | function "Change product", the action will be recorded in part 4 of Box 44 with the format: TIN and HS Tariff number of the Previous Product and with the quantity to be discharged  Part 5  Part 6- Free Text field to enter any other additional information.  Part 7 - Free Text                                                                                                    |
|--------|-----------------------|-------------------------------------------------------------|----------------------------------------------------------------------------------------------------|
| 45     | Adjustment            | Optional Optional                                           | Adjustment is the Ratio/Factor, which must be applied to the Customs value. By default, the adjustment is 1.  The declarant is not required to change this value.                                                                                                    |
| 46     | Value for duty<br>PGK | Automatically displayed by the system                       | This field represents the Value for Customs in the national currency calculated with the item invoice value plus additional charges and minus any deductions, multiplied by the adjustment rate.                                                                                                    |
| 47     | Calculation of taxes  | Automatically displayed by the system                       | This field comprises the various elements associated with the calculation of taxes, as outlined below:  Type Represents the 'Type' of duties/taxes applicable under the Solomon Islands Law such as Import Duties, Export Duties, Excise Duties, GT, etc.  Tax Base The Tax Base is the Statistical value on which the amount of duty or taxes due to Customs is based on for calculation/computation purposes.  For taxes calculated on quantity and not on value, the Tax Base will be the quantity expressed in proper unit (from Field no. 41 or Valuation Note).  Rate This represents the duty and tax rates applicable - based on the HS tariff code (HS) - for any particular item.  Amount This shows the total amount of duties and taxes calculated for the item based on the duty/tax rates  MP (Mode of Payment) This indicates if the tax is payable (1), guaranteed (0) or calculated for information purposes only (3) |
| 48     | Deferred Account No.  | Optional                                                    | If a deferred payment scheme is used, the field must be completed by entering the ASYCUDA pre-payment account number.                                                                                                    |

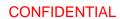

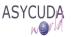

| 49 | Warehouse /<br>Days susp. | Mandatory (in case of suspense procedures)  Prohibited (if not a suspense | This field relates to a SAD subject to a 'suspense procedure'. If the Customs procedure is not a suspense procedure this field is not required.  This field has two (2) parts:  Part 1 – Is the code used for the identification of the warehouse from which the goods are re-exported.  Part 2 – The duration, expressed in the number of days during which the goods may remain in the suspense regime. |
|----|---------------------------|---------------------------------------------------------------------------|----------------------------------------------------------------------------------------------------|
| В  | Accounting Details        | procedure)  Automatically displayed by the                                | This field is used for those elements which are associated with the accounting details such as the mode of payment, the assessment number, the receipt                                                                                                    |
|    |                           | system                                                                    | number and guarantee, as outlined below:  Mode of Payment Is the method of payment used for the payment of the duties and taxes.  If Box 48 is empty, the system will automatically display "CASH" to indicate this as the mode of payment.                                                                                                    |
|    |                           |                                                                           | If Box 48 is not empty, the system will automatically display "ACCOUNT/PAYMENT" to indicate this is a credit or pre-payment.  Assessment Number This is the number assigned to a declaration after an assessment has been completed. When the SAD is modified after assessment a version number is displayed after the /sign                                                                              |
|    |                           |                                                                           | Receipt Number Is the number assigned to the declaration after receipt of payment.  Guarantee                                                                                                    |
|    |                           |                                                                           | Is the total amount of any guarantee associated with the declaration.  Total fees Represents any additional charges added to a particular declaration such as the declaration acceptance Fee.  Total declaration                                                                                                    |
|    |                           |                                                                           | Is the total amount of all duties, taxes and fees which are payable for the declaration.                                                                                                    |
| 54 | Place and date            | Automatically<br>generated by the<br>system<br>Mandatory                  | The full name of the AW user who process tis declaration will be automatically displayed in the field.  The Date and Signature <u>must</u> be entered by the Declarant / Representative making the declaration                                                                                                    |
| 50 | Principal                 |                                                                           |                                                                                                    |

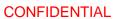

| ASY | CUD/ |
|-----|------|
|     | WOVI |

| 8 |         |                                        | 001111111111111111111111111111111111111 | W W |
|---|---------|----------------------------------------|-----------------------------------------|-----|
| 4 | 5 Trons | Intended office of transit and country |                                         |     |
|   | 52      | Guarantee not valid for                |                                         |     |
|   | 53      | Office of destination and country      |                                         |     |
|   | C       | Office of<br>Destination               |                                         |     |
|   | D       | Control by Office of Destination       |                                         |     |